## $\textcolor{black}{\textbf{w}}$  U盘安装Cloud OS 3.0系统典配(大幅度减少Cloud OS系统的安装时间)

**[曾浩](https://zhiliao.h3c.com/User/other/35218)** 2020-01-10 发表

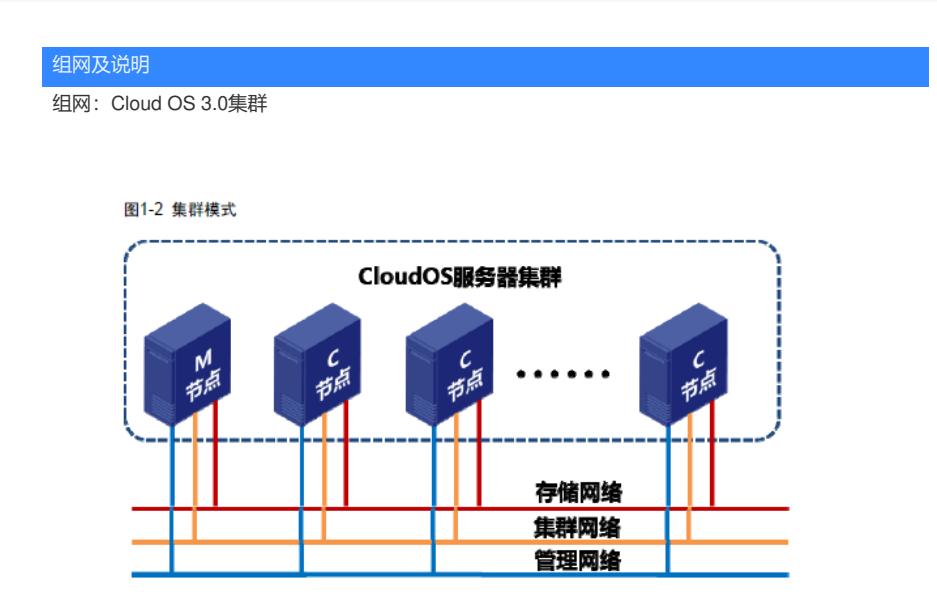

## 配置步骤

通过HDM口安装CloudOS 3.0系统,一般都需要3-5小时。 HDM安装系统花费时间过长,为了缩短部署时间,我们可以用U盘来安装Cloud OS系统,一般不到30 分钟就可以安装完成(时间取决于U盘读写速度)。

- 1、在服务器启动时,按下F7,选择由U盘引导系统
- 2、进入到此选择画面时,按住E,进入命令行编辑模式

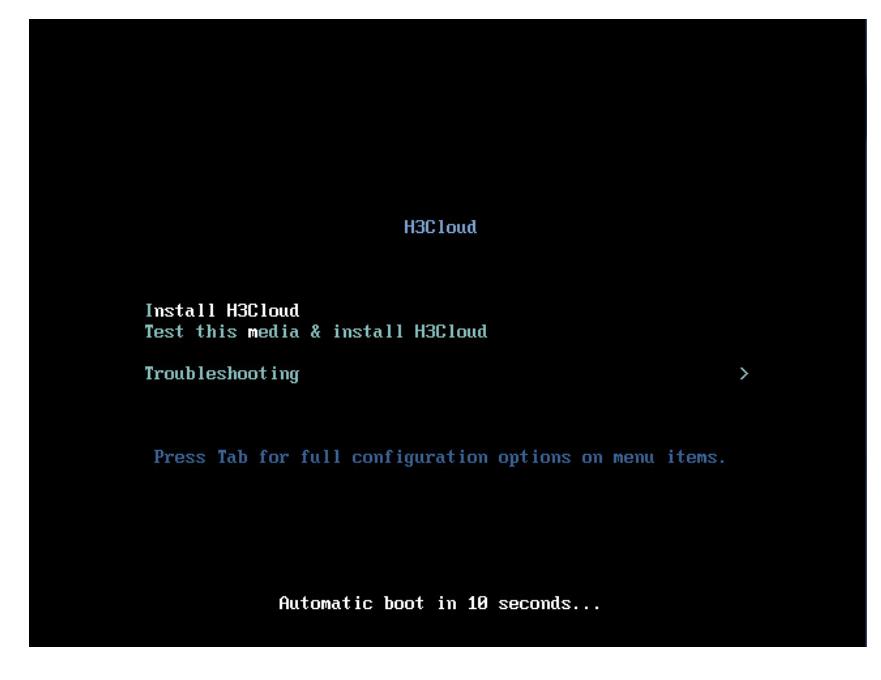

3、出现下面的命令行时,修改加粗字体的部分(此部分代表你的U盘) linuxefi /images/pxeboot/vmlinuz inst.stage2=**hd:/dev/sdb4:**LABEL=CloudOS-x86\_64 inst.ks=**hd:/d ev/sdb4:**LABEL=CloudOS-x86\_64:/isolinux/ks.cfg quiet linuxefi /images/pxeboot/initrd.img

4、修改完成后,按住ctrl+X启动U盘引导的系统

## 配置关键点

如果碰到启动后失败,最后提示dracut:/# 的情况,这是因为你的U盘不是/dev/sdb4

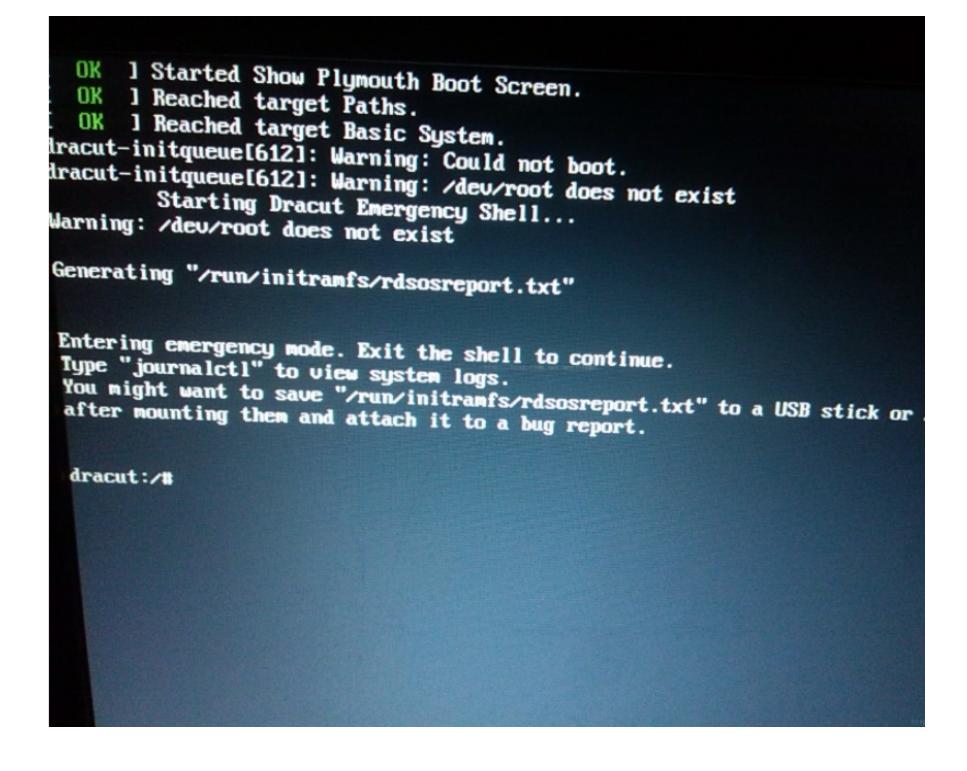

解决办法如下: >在报错信息下面进行如下操作: >dracut:/# cd dev >dracut:/# ls 这样子你就会看到所有的设备信息 >找到最后一个,一般最后sdxx是你的u盘设备 >dracut:/# reboot 重启之后,重复上方的<配置步骤>,注意第三点,将**hd:/dev/sdb4**改为**hd:/dev/sdxx**